## 5 Aspetti di calcolo

#### 5.1 Un esempio di calcolo -attività-

Il calcolo di probabilità relative alla v.a. normale è illustrato in dettaglio in due video (paragrafi [4.1](#page--1-0) e [4.2\)](#page--1-1) che ti consigliamo di esaminare prima di risolvere l'esercizio.

Sia X la v.a. normale di media  $\mu = 5$  e varianza  $\sigma^2 = 9$ . Calcola  $P(3, 5 \le X \le 11)$ , ossia la probabilità che X sia compresa tra 3,5 e 11.

#### Risoluzione

Procediamo seguendo il ragionamento visto dettagliatamente nei video e in sintesi nel paragrafo [4.3:](#page--1-1)

1. Standardizziamo la v.a. X mediante la trasformazione  $Z = \frac{X-\mu}{\sigma}$  $\frac{-\mu}{\sigma}$ . Pertanto i nuovi estremi di variabilità di Z diventano<sup>20</sup> −0,5 e 2 e vale

$$
P(3, 5 \le X \le 11) = P(-0, 5 \le Z \le 2)
$$

- 2. Per determinare la probabilità in Z, ricordiamo che le tavole forniscono valori della forma P(Z ≤ k) con k positivo. Perciò esprimiamo P(−0, 5 ≤ Z ≤ 2) in termini di probabilità di tale forma:
	- per l'additività dell'integrale sul dominio di integrazione<sup>21</sup>

$$
P(-0, 5 \le Z \le 2) = P(Z \le 2) - P(Z \le -0, 5)
$$

 $\bullet\,$ per la simmetria del grafico della densità normale standard $^{22}$ 

$$
P(Z \le -0, 5) = P(Z \ge 0, 5) = 1 - P(Z \le 0, 5)
$$

In sintesi le ultime uguaglianze ci dicono che

$$
\mathbf{P}(-0, 5 \le Z \le 2) = P(Z \le 2) - 1 + P(Z \le 0, 5)
$$

3. Andiamo ora a leggere sulle tavole i valori di probabilità richiesti

$$
P(Z \le 2) \simeq 0,9772
$$
 e  $P(Z \le 0,5) \simeq 0,6915$ 

Possiamo così concludere che

$$
P(3,5 \le X \le 11) \simeq 0,9772 - 1 + 0,6915
$$
  

$$
\simeq 0,67
$$

<sup>&</sup>lt;sup>20</sup>Usando le notazioni del paragrafo [4.3](#page--1-1) e dei video, stiamo dicendo che  $a = 3, 5$  b = 11 e  $a' = -0, 5$  b' = 2. <sup>21</sup>Precisamente  $\int_{-0,5}^{2} g(x) dx = \int_{-0,5}^{2} g(x) dx$  $\int_{-\infty}^{2} g(x) dx - \int_{-\infty}^{-0.5}$  $g(x) dx$  dove g è la densità di Z.

<sup>22</sup>Nella seconda uguaglianza passiamo all'insieme complementare.

Osservazione. Nel punto 2. abbiamo fatto ricorso alle proprietà degli integrali e alla simmetria del grafico della funzione densità normale g. E' espressivo (e d'aiuto) interpretare tali probabilità in termini di  $\emph{area}$ sul grafico di  $\emph{g}.$ 

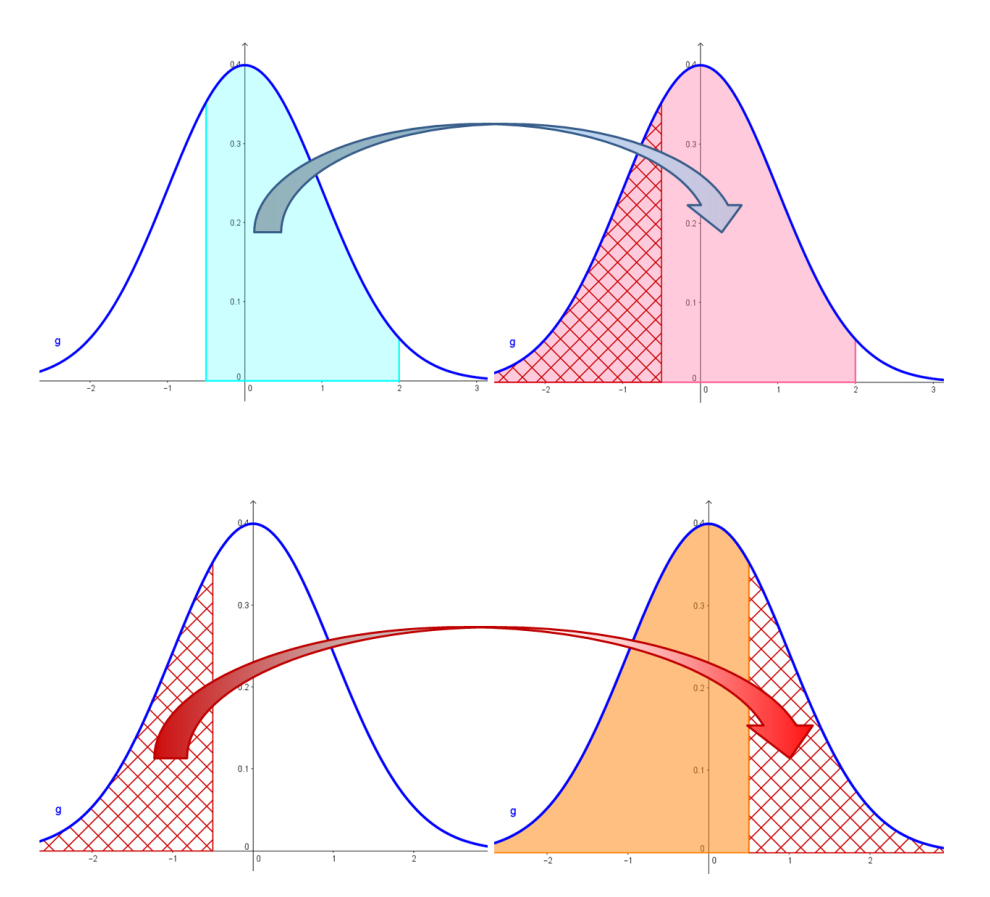

# 5.2 Valori di probabilità notevoli -attività-

Di solito le tavole della normale standard non riportano valori di  $Z$  superiori<sup>23</sup> a 4. Perché? L'attività seguente suggerirà la risposta.

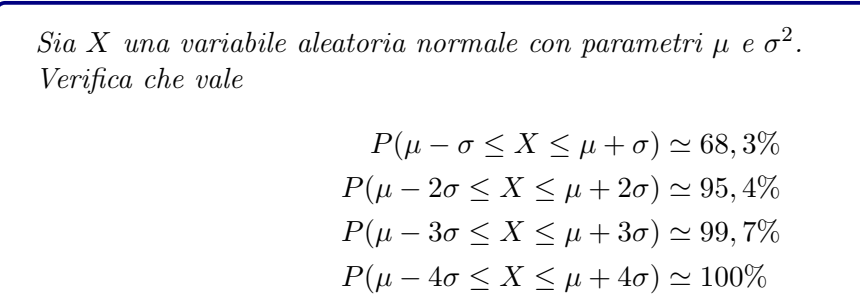

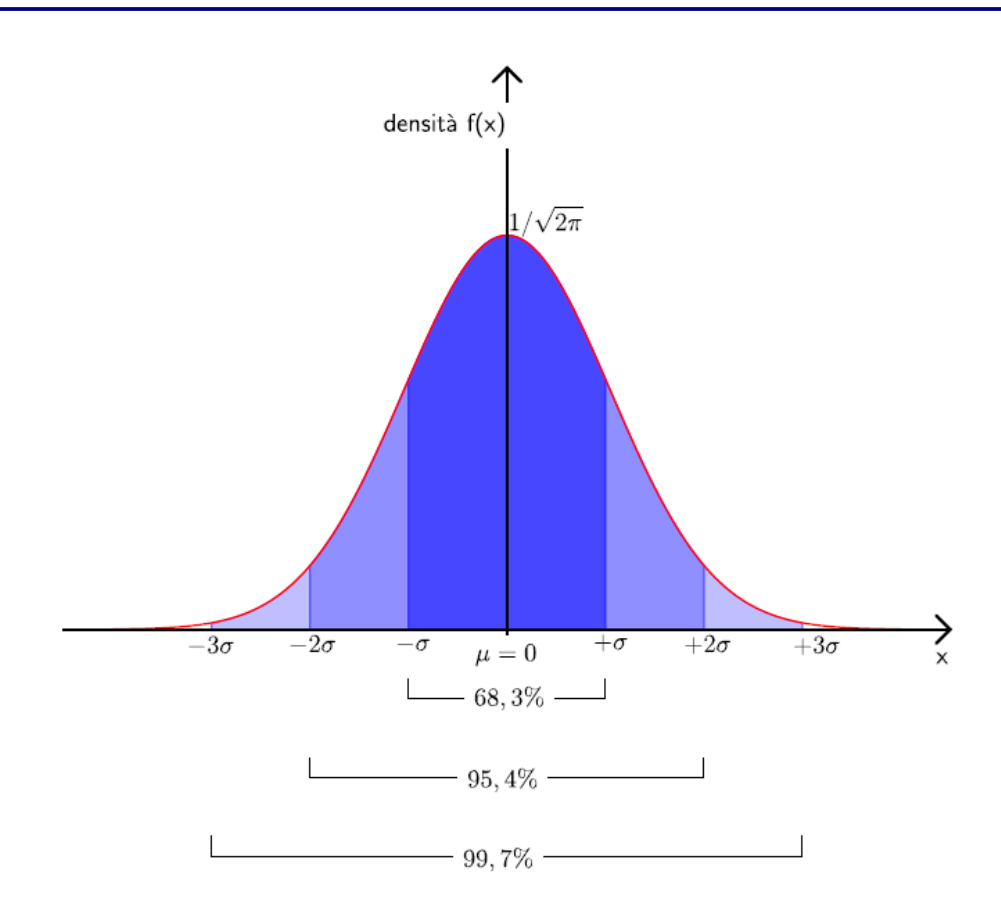

<sup>23</sup>Anzi, le tavole considerate nei video non superano il valore 3.

### Risoluzione

Mostriamo per esempio<sup>24</sup> la prima approssimazione. Vogliamo valutare la probabilità che la variabile $X$ si discosti dalla media  $\mu$  di al più una quantità pari a  $\sigma.$ 

Per determinare questo valore di probabilità seguiamo il procedimento mostrato nel paragrafo [4.3:](#page--1-1)

1. standardizziamo la variabile X

$$
P(\mu - \sigma \le X \le \mu + \sigma) = P(-1 \le Z \le 1)
$$

2. per la simmetria del grafico della densità normale e per le proprietà degli integrali si ha

$$
P(-1 \le Z \le 1) = 2P(0 \le Z \le 1) = 2(P(Z \le 1) - P(Z \le 0))
$$

3. ricorrendo alle tavole, otteniamo

$$
2 \cdot (P(X \le 1) - P(Z \le 0)) \simeq 2 \cdot (0,8413 - 0,5) \simeq \boxed{0,683}
$$

In conclusione, la probabilità che la v.a. normale X assuma valori tra  $\mu - \sigma e \mu + \sigma e$  quasi il 70%.

<sup>24</sup>Analogamente è possibile calcolare gli altri valori di probabilità notevoli.

### 5.3 Valori di probabilità mediante il foglio elettronico

Oltre alle tavole, un altro possibile strumento a cui ricorrere per determinare valori (approssimati) di probabilità è il foglio elettronico, ad esempio Excel.

Su Excel sono presenti infatti:

- la funzione  $DISTRIB. NORM. ST.N(z; cumulative);$ 
	- se cumulativo=VERO, la funzione restituisce il valore di probabilità  $P(Z \leq z)$ , dove Z è la v.a. normale standard;

se cumulativo=FALSO, dà il valore  $q(z)$  dove g è la densità di Z.

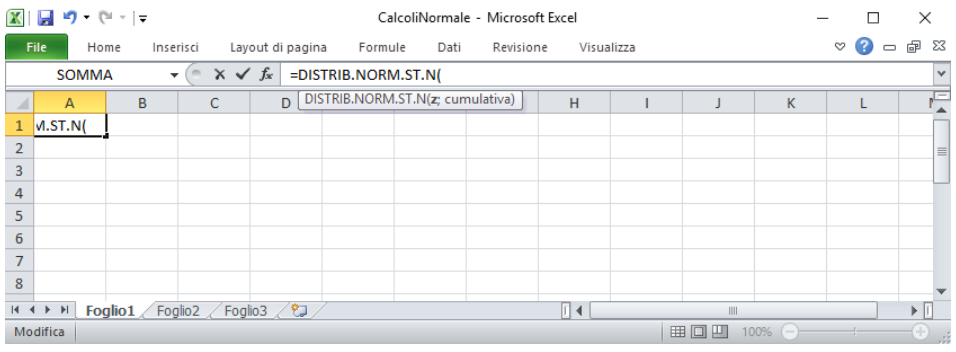

• la funzione  $DISTRIB. NORM.N(x; media; dev\_standard; cumulative)$ 

se cumulativo=VERO, la funzione restituisce il valore di probabilità  $P(X \leq x)$  dove X è la v.a. normale con  $\mu = media$  e  $\sigma = dev\_standard;$ 

se cumulativo=FALSO, dà il valore  $f(x)$  dove f è la densità di X.

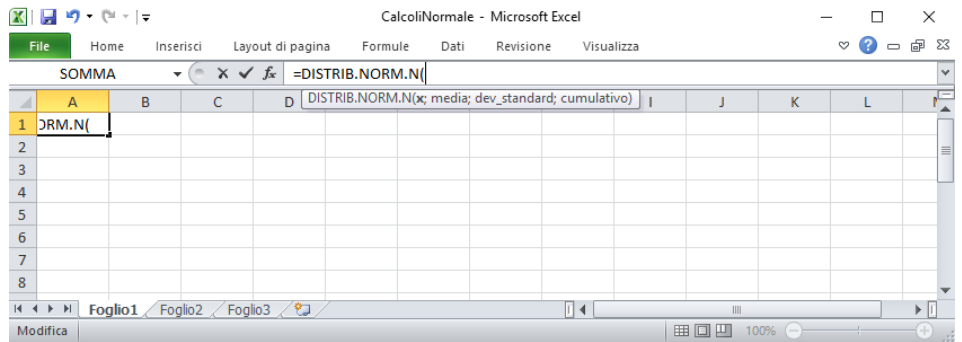

Nelle versioni che precedono Excel 2010, il nome è DIST RIB.NORM.ST.

Un ulteriore interessante strumento è Geogebra.

Questo software, infatti, permette di calcolare valori di probabilità (non solo relativi alla v.a. normale) come integrali della funzione densità.

Precisamente, inserita la funzione di densità (nella situazione in esame, una data densità normale25), si digita nella barra di inserimento il comando che serve, in generale, per calcolare l'integrale<sup>26</sup> di funzioni. L'aspetto interessante è che, oltre a restituire il risultato numerico, Geogebra visualizza il sottografico della densità nell'intervallo di integrazione.

Tale strumento ti consente di controllare i procedimenti di calcolo relativi alla v.a. normale.

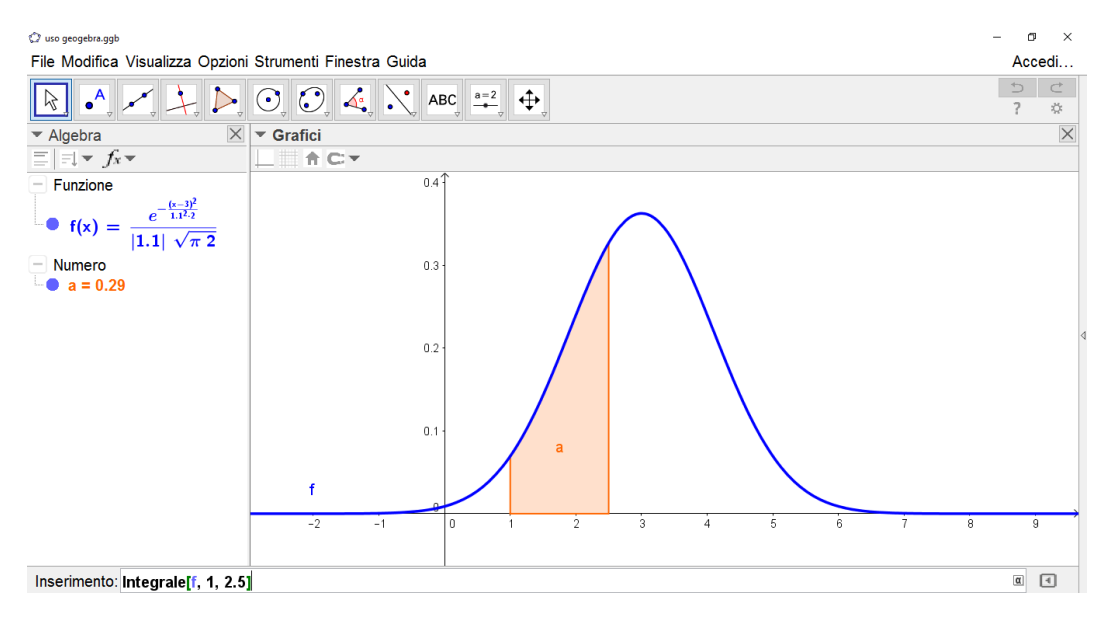

<sup>&</sup>lt;sup>25</sup>Comando Normale<sup>[<Media>, <Deviazione Standard>, <x>]. Questo comando, come gli altri, va</sup> digitato nella barra di inserimento. Una volta dato l'enter, viene visualizzato il grafico e l'espressione analitica della funzione che Geogebra indica ad esempio con f.

<sup>&</sup>lt;sup>26</sup>Comando Integrale<sup> $\vert$ </sup> <Funzione>, <x iniziale>, <x finale> $\vert$ ; Geogebra indica con a (per esempio) il valore di tale integrale.